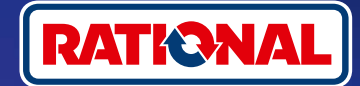

# **Často kladené dotazy.**

# Aktualizace softwaru.

**Zde najdete otázky a odpovědi týkající se nezbytné bezpečnostní aktualizace softwaru.** 

#### **1. Proč ztratil můj varný systém připojení k platformě ConnectedCooking a co mám udělat, aby byl znovu online?**

Vaše bezpečnost je pro nás velmi důležitá. Jak již informujeme od května 2022, platnost bezpečnostního certifikátu na vašem zařízení RATIONAL vypršela. Tento certifikát je nezbytný pro komunikaci mezi vaším zařízením a platformou ConnectedCooking od společnosti RATIONAL. Nový bezpečnostní certifikát získá vaše zařízení manuální aktualizací softwaru pomocí originálního USB flash disku RATIONAL. Potřebné informace najdete na adrese **[rational-online.com](https://rat.ag/cdNiKD)** na kartě Zákaznický servis/Ke stažení/Software.

## **2. Které verze softwaru obsahují nový bezpečnostní certifikát?**

Následující verze softwaru obsahují nový bezpečnostní certifikát, abyste mohli platformu ConnectedCooking dále používat i po 1. srpnu 2022. Zabezpečení vašich dat je pro nás velmi důležité:

- › **iCombi Pro:** LM100-16.0.24 (datum zveřejnění na konci března 2022) a novější
- › **SelfCookingCenter:** SCC\_WE 07-00-10.5.5 (datum zveřejnění na začátku května 2022) a novější
- › **iVario Pro:** LMX-2.6.12 (datum zveřejnění na konci dubna 2022) a novější
- › **VarioCookingCenter:** VCC-01-01-04.6 / VCC-01-02-04.6 a novější
- › **iCombi Classic:** Software s novým certifikátem bude k dispozici v srpnu

### **3. Jak zjistím, která verze softwaru je nainstalována?**

**iCombi Pro (podobně jako iVario):**

ଜ

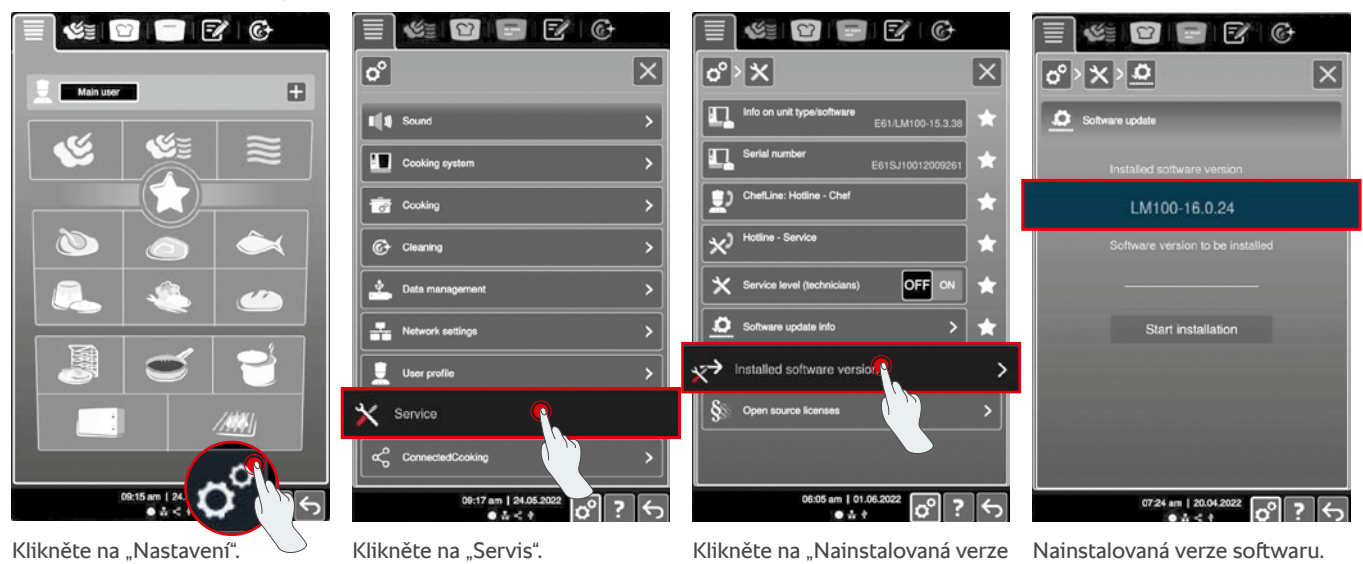

softwaru".

**SelfCookingCenter (podobně jako VarioCookingCenter):**

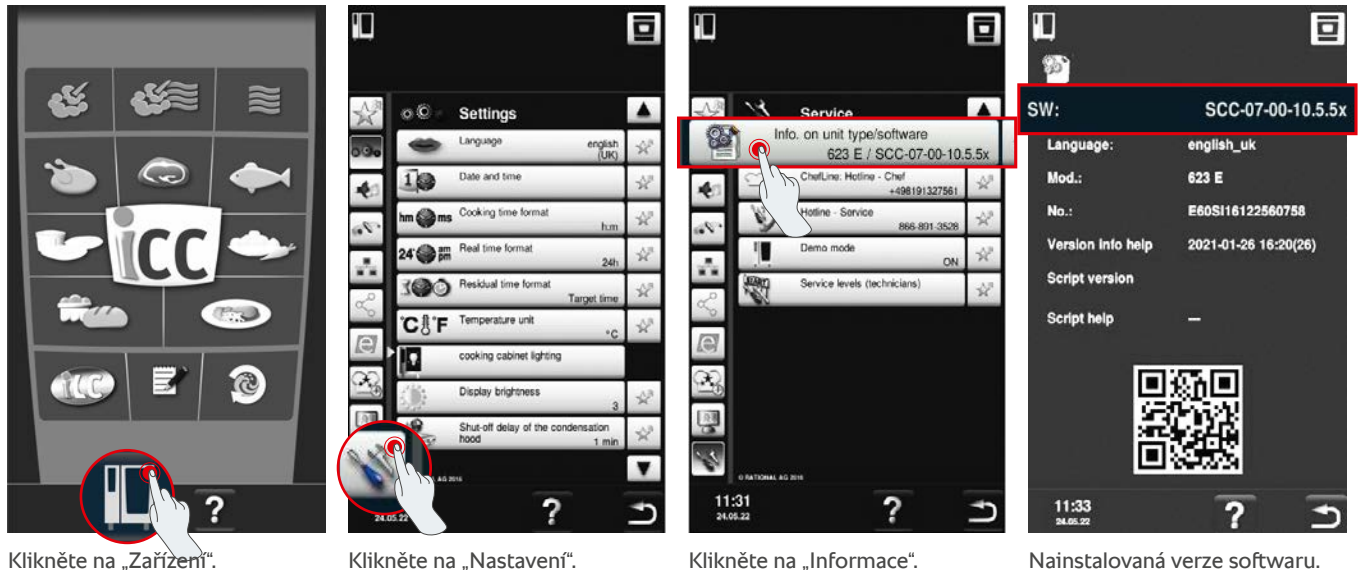

#### **V platformě ConnectedCooking:**

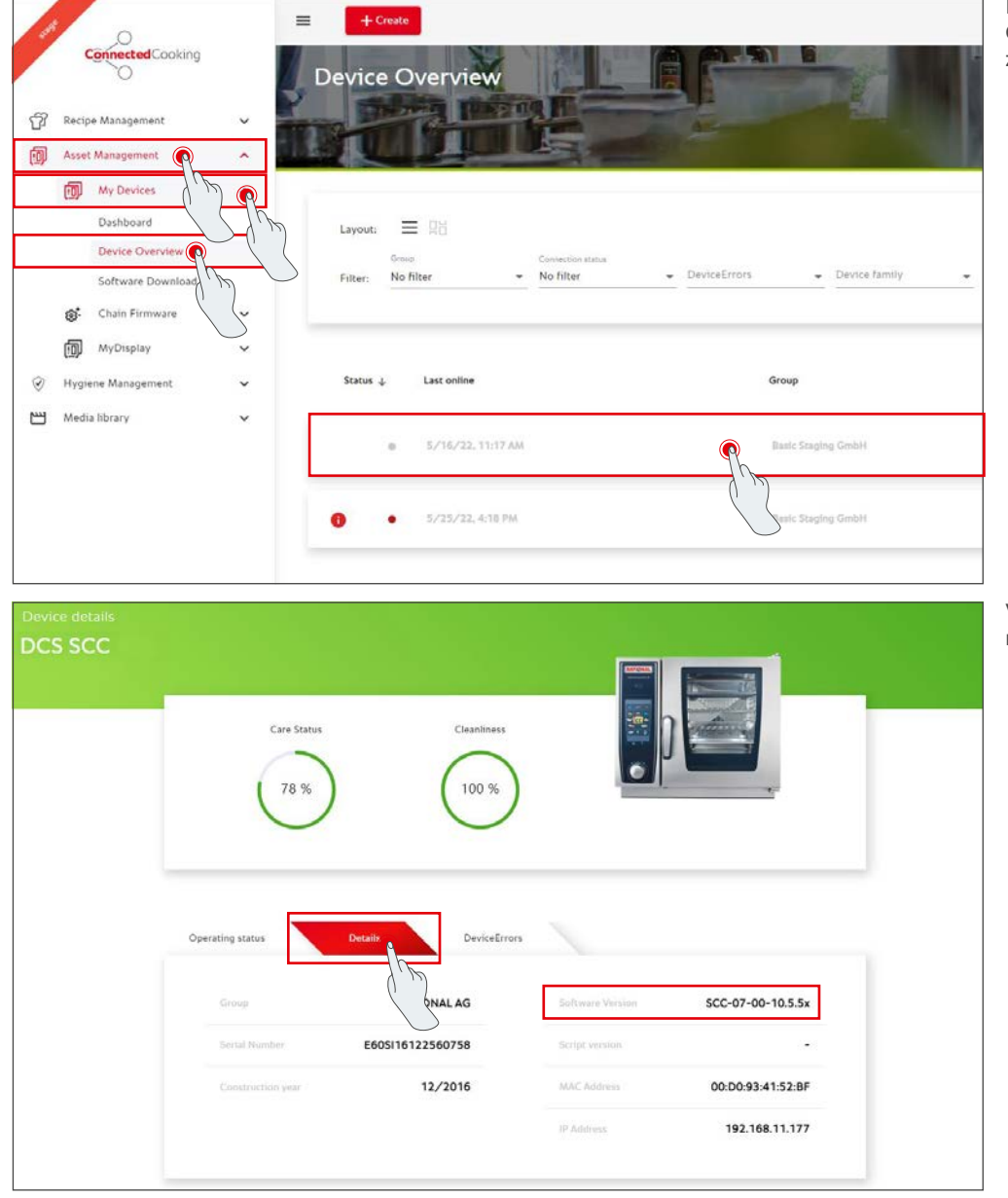

Klikněte na zařízení v platformě ConnectedCooking v Přehledu zařízení.

V části Podrobnosti najdete nainstalovanou verzi softwaru.

#### **4. Na koho se mohu obrátit, abych provedl manuální aktualizaci softwaru?**

Můžete se obrátit na kontaktní osobu společnosti RATIONAL, jejího servisního partnera nebo distributora zařízení RATIONAL. Zde si můžete objednat také potřebný USB flash disk RATIONAL. V případě varných systémů s datem výroby do 09/2016 se obraťte na svého servisního partnera společnosti RATIONAL.

#### **5. Mohu systém ConnectedCooking používat po ruční aktualizaci softwaru opět jako obvykle?**

Ano. Vzhledem k tomu, že při manuální aktualizaci softwaru byl nainstalován nový bezpečnostní certifikát, probíhá i nadále bezpečná výměna dat. Můžete opět využívat plný rozsah služeb platformy ConnectedCooking. Pokud jste v zařízení aktivovali automatickou aktualizaci softwaru, jednoduše obdržíte budoucí aktualizaci automaticky.

### **6. Jak aktivuji automatickou aktualizaci softwaru?**

**iCombi Pro (podobně jako iVario):**

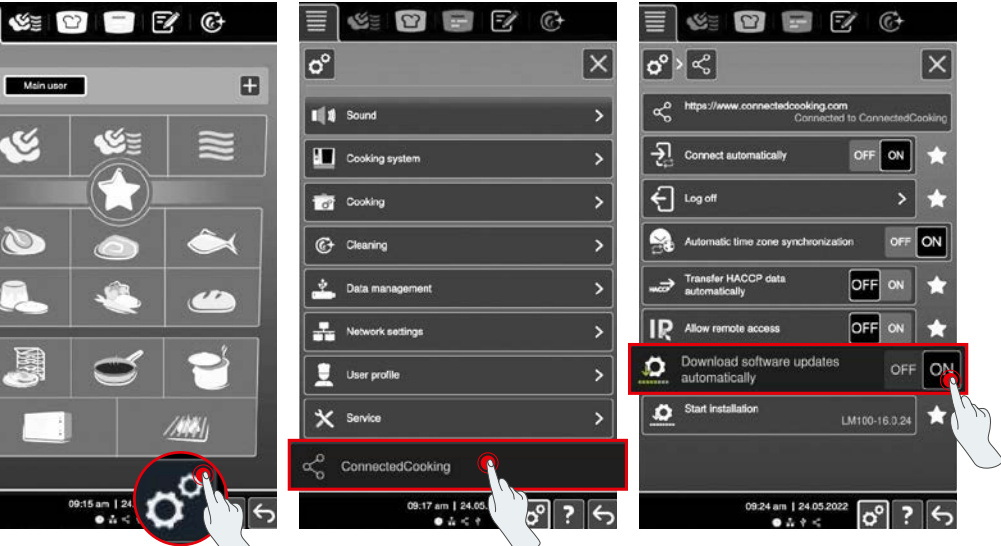

Klikněte na "Nastavení". De Posuňte se dolů a klikněte na "ConnectedCooking".

Nastavte "Aktualizace softwaru automaticky ke stažení" na "ON".

亘

T

#### **SelfCookingCenter (podobně jako VarioCookingCenter):**

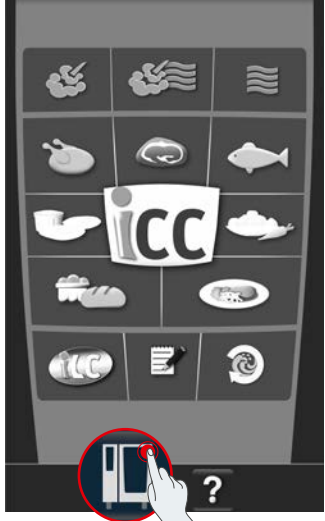

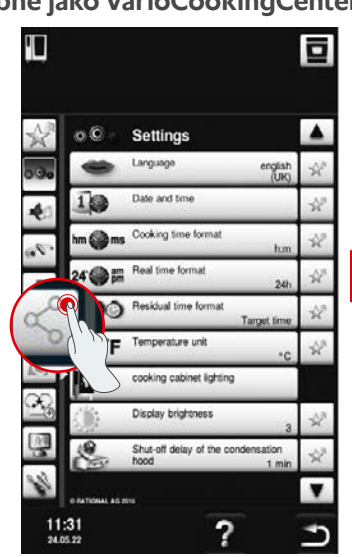

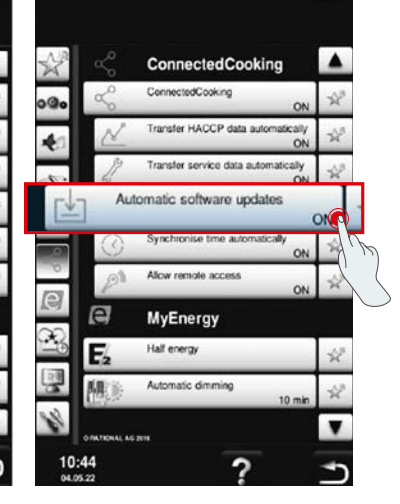

Klikněte na "Zařízení". Klikněte na media i Nastavte "Automatické

Klikněte na "ConnectedCooking".

aktualizace softwaru" na "Zap".

#### **7. Jak mohu spustit automatickou aktualizaci softwaru, pokud jsem ji předtím odmítl?**

**iCombi Pro (podobně jako iVario):**

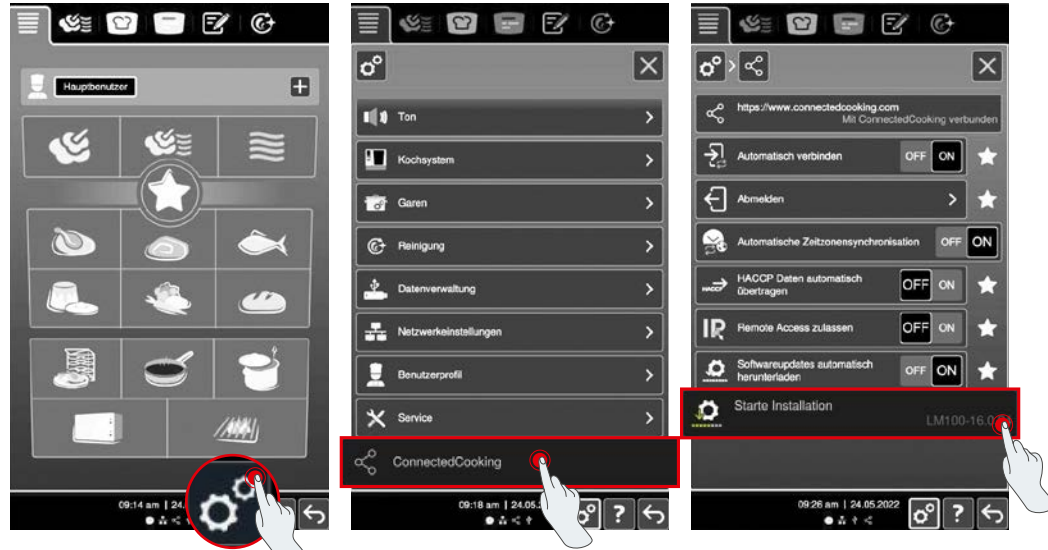

Klikněte na "Nastavení". Dosuňte se dolů a klikněte na "ConnectedCooking".

Klikněte na "Spustit instalaci".

#### **SelfCookingCenter (podobně jako VarioCookingCenter):**

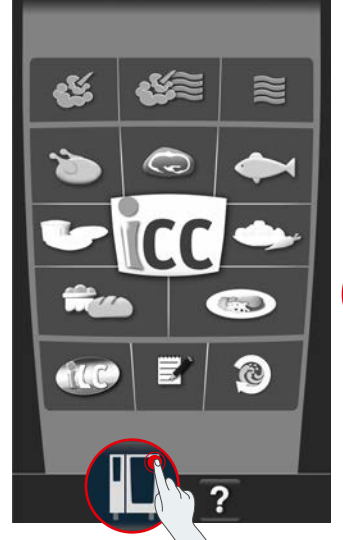

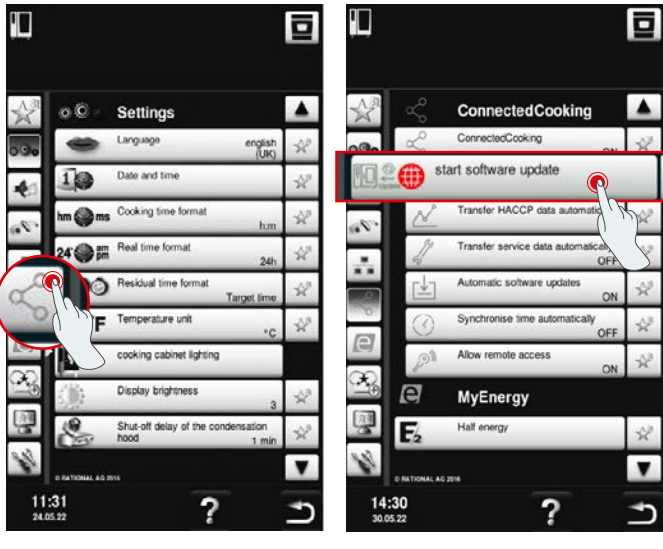

Klikněte na "ConnectedCooking".

Klikněte na "Zařízení". Klikněte na "Spustit aktualizaci softwaru".

# **8. Je nutné další schválení domény?**

Ano, na základě nového certifikátu SSL byla změněna cílová doména zařízení RATIONAL z www.ConnectedCooking.com na https://iot.connectedcooking.com. Porty 8883 a 443 jsou i nadále potřebné. Aby bylo zajištěno paralelní používání/funkcionalita zařízení s různými verzemi softwaru, je nutné navíc k www.ConnectedCooking.com schválit také https://iot.connectedcooking.com.

# **9. Během automatické aktualizace softwaru mého zařízení iCombi Pro se zařízení restartuje a poté opět pokračuje ve vaření? Toto chování se opakuje pořád dokola.**

Toto chybné chování lze opravit aktualizací softwaru na LM100-16.1.17. Při aktualizaci je nutné dodržovat následující pokyny: Buď proveďte aktualizaci zařízení pomocí USB flash disku, nebo aktivujte **automatickou aktualizaci večer na displeji zařízení nebo prostřednictvím vzdáleného přístupu,** aby mohla aktualizace probíhat přes noc bez souběžně probíhající přípravy pokrmů.

#### **Máte další dotazy k aktualizaci softwaru svého zařízení?**

Obraťte se na kontaktní osobu společnosti RATIONAL nebo na adresu cc-support@rational-online.com.

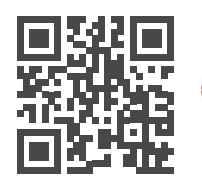

**O** Další informace a videa k aktualizaci softwaru najdete na platformě ConnectedCooking.com